# **11**

# Using the mysqli Extension

Now that you understand how to access a MySQL database using PHP and the procedural mysql extensions, it's time to learn how to do this with the improved mysqli extension. This is an object-oriented system, but there is a procedural version available if you prefer, and I'll show you how to use both.

# **Querying a MySQL Database with mysqli**

In this chapter I replicate a number of the previous one's examples, but rewrite them to use mysqli. This should serve as an excellent example of how you can bring any legacy code you encounter up-to-date.

## **Creating a Login File**

Creating a login file is no different with  $mysq1$  than before, so it will look something like Example 11-1.

```
Example 11-1. The login.php file
<?php // login.php
  $db hostname = 'localhost';
  $db<sub>0</sub> database = 'publications';
   $db_username = 'username';
   $db_password = 'password';
?>
```
As in the previous chapter, the database we'll be using is the one called *publications*, and the variables  $$db$  username and  $$db$  password should be set to the username and password that you have been using with MySQL.

## **Connecting to MySQL**

With the *login.php* file saved, you access the database with the require once statement, and connect to the server in the manner shown in Example 11-2.

```
Example 11-2. Connecting to a MySQL server with mysqli
<?php
  require once 'login.php';
   $connection =
    new mysqli($db hostname, $db username, $db password, $db database);
   if ($connection->connect_error) die($connection->connect_error);
?>
```
This example creates a new object called \$connection by calling the mysqli method with all the values retrieved from the *login.php* file. Note the improved error checking, achieved by referencing the \$connection->connect\_error property. If it is TRUE we call the die function and display details explaining the error. The connect\_error property of \$connection contains a string detailing the connection error.

The \$connection object will be used in the following examples to access the MySQL database.

#### **Building and executing a query**

Sending a query to MySQL from PHP with  $mysqLi$  is as simple as issuing it using the query method. Example 11-3 shows you how to use it.

```
Example 11-3. Querying a database with mysqli
<?php
   $query = "SELECT * FROM classics";
  $result = $connection->query($query);
  if (!$result) die($connection->error);
?>
```
As in the previous chapter, the variable  $\frac{1}{2}$  and  $\frac{1}{2}$  is set to the query to be made, but here this value is passed to the query method of the \$connection object, which returns a result that we place in the object \$result. We've done everything we need with \$connection and turn to \$result to enjoy what has been returned from the connection. The \$result will be FALSE if there was an error, otherwise it will be an object that can be accessed. The error property of  $\epsilon$  connection contains a string detailing any error.

#### **Fetching a result**

Once you have an object returned in  $\frac{2}{5}$  result, you can use it to retrieve the data you want, one item at a time, using the fetch assoc method of the object. Example 11-4 combines and extends the previous examples into a program that you can type in and run yourself to retrieve these results (as depicted in Figure 11-1). I suggest that you save this script using the filename *query-mysqli.php*.

```
Example 11-4. Fetching results with mysqli one cell at a time
```

```
<?php // query-mysqli.php
 require once 'login.php';
  $connection =
   new mysqli($db hostname, $db username, $db password, $db database);
  if ($connection->connect_error) die($connection->connect_error)
```

```
 $query = "SELECT * FROM classics";
 $result = $connection->query($query);
 if (!$result) die($connection->error);
 $rows = $result->num_rows;
for (\xi j = 0 ; \xi j < \xirows; ++\xi j)
\left\{ \right.$result->data seek($j);
  echo 'Author: ' . $result->fetch_assoc()['author'] . '<br>';
   $result->data_seek($j);
  echo 'Title: \overline{\cdot} . $result->fetch_assoc()['title'] . '<br>';
   $result->data_seek($j);
  echo 'Category: ' . $result->fetch_assoc()['category'] . '<br>';
   $result->data_seek($j);
  echo 'Year: ' . $result->fetch assoc()['year'] . '<br>';
   $result->data_seek($j);
  echo 'ISBN: \overline{\phantom{a}} . $result->fetch assoc()['isbn'] . '<br>>>';
 }
 $result->close();
 $connection->close();
```

```
?>
```
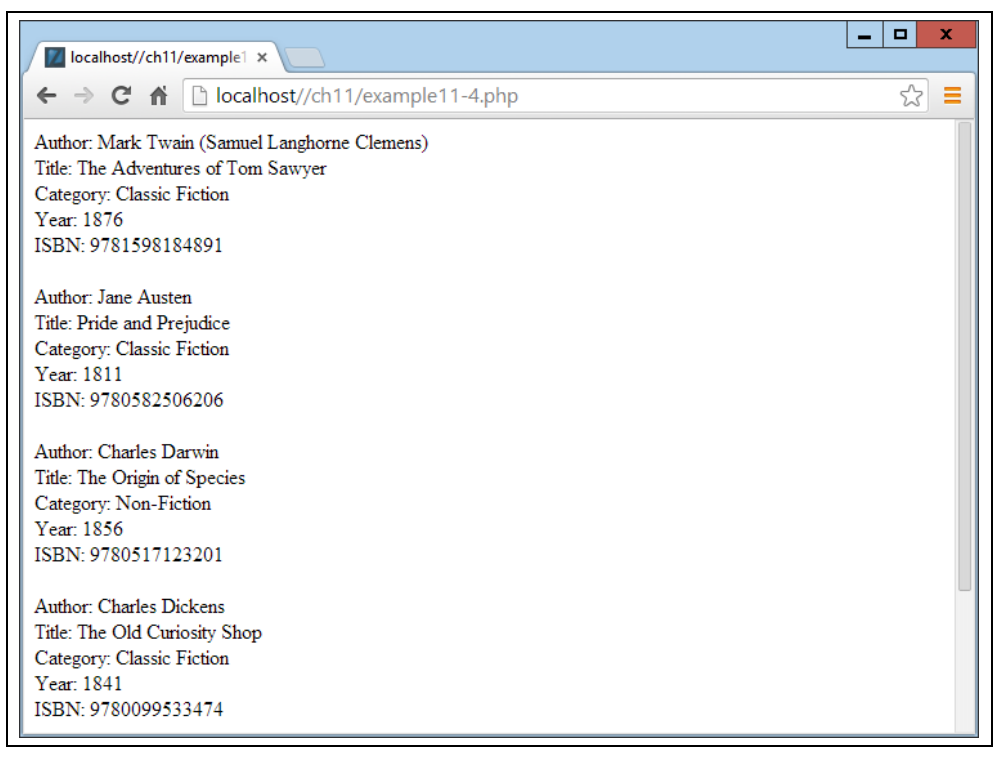

#### *Figure 11-1. The result of running Example 11-4*

Here, to seek to the correct row each time around the loop, we call the data\_seek method of  $\frac{1}{2}$  result before fetching each item of data. Then we call the fetch assoc

method to retrieve the value stored in each cell, and output the result using echo commands.

You will probably agree that all this data seeking is rather cumbersome and that there ought to be a more efficient method of achieving the same result. And, indeed, there is a better method, which is to extract a row at a time.

#### **Fetching a row**

To fetch one row at a time replace the for loop from Example 11-4, with the one highlighted in bold in Example 11-5, and you will find that you get exactly the same result that was displayed in Figure 11-1. You may wish to save this revised file as *fetchrow-mysqli.php*.

*Example 11-5. Fetching results a row at a time with mysqli*

```
<?php //fetchrow-mysqli.php
   require_once 'login.php';
   $connection =
    new mysqli($db hostname, $db username, $db password, $db database);
  if ($connection->connect error) die($connection->connect error);
   $query = "SELECT * FROM classics";
   $result = $connection->query($query);
   if (!$result) die($connection->error);
   $rows = $result->num_rows;
   for ($j = 0 ; $j < $rows ; ++$j)
   {
     $result->data_seek($j);
    $row = $result->fetch_array(MYSQLI_ASSOC);
    echo 'Author: ' . $row['author'] . '<br/> \text{\mathbor} echo 'Title: ' . $row['title'] . '<br/> \text{\mathbor} . '<br/> \text{\mathbor} . '\text{\mathbor} . '\text{\mathbor} . '\text{\mathbor} . '\text{\mathbor} . '\t
     echo 'Title: ' . $row['title'] . '<br>';
     echo 'Category: ' . $row['category'] . '<br>';
     echo 'Year: ' . $row['year'] . '<br>';
     echo 'ISBN: ' . $row['isbn'] . '<br><br>';
   }
   $result->close();
   $connection->close();
?>
```
In this modified code, only one fifth of the interrogations of the \$result object are made, and only one seek into the object is made in each iteration of the loop, because each row is fetched in its entirety using the  $f$ etch  $\alpha$ rray method. This returns a single row of data as an array, which is then assigned to the array  $\frac{1}{2}$  row.

The fetch array method can return three types of array according to the value passed to it:

#### MYSQLI\_NUM

Numeric array. Each column appears in the array in the order you defined the columns when you created (or altered) the table. In our case, the zeroth element of the array contains the Author column, element 1 contains the title, and so on.

MYSQLI\_ASSOC

Associative array. Each key is the name of a column. Where possible, due to referring to items of data by column name (rather than index number), use of this option in your code will make debugging easier and help other programmers better manage your code.

MYSQLI\_BOTH

Associative and numeric array.

Associate arrays are usually more useful than numeric ones because you can refer to each column by name, such as  $\frac{2}{3}$ row ['author'], instead of trying to remember where it is in the order of columns. So this script uses an associative array, leading us to pass MYSQLI\_ASSOC.

#### **Closing a connection**

PHP will eventually return the memory it has allocated for objects after you have finished with the script, so in small scripts, you don't usually need to worry about releasing memory yourself. However, if you're allocating a lot of result objects or fetching large amounts of data, it can be a good idea to free the memory you have been using to prevent problems later in your script.

This becomes particularly important on higher traffic pages, because the amount of memory consumed in a session can rapidly grow. Therefore note the calls to the close methods of the objects \$result and \$connection in the preceding scripts, as soon as each object is no-longer needed.

Ideally you should close each result object when you have finished using it, and then close the connection object when your script will not be accessing MySQL anymore. This best practice ensures that resources are returned to the system as quickly as possible to keep MySQL running optimally, without you wondering whether PHP will return unused memory in time for when you next need it.

# **A Practical Example**

Now let's rewrite the procedural *sqltest.php* program from the previous chapter using mysqli. The conversion is pretty straight-forward, and looks like Example 11-6, which you should save as *mysqlitest.php* if you intend testing it, because it continuously calls itself.

*Example 11-6. Inserting and deleting using mysqlitest.php*

```
<?php // mysqlitest.php
 require once 'login.php';
  $connection =
   new mysqli($db hostname, $db username, $db password, $db database);
  if ($connection->connect_error) die($connection->connect_error);
```

```
 if (isset($_POST['delete']) && isset($_POST['isbn']))
\overline{\phantom{a}}$isbn = get post($connection, 'isbn');
 $query = "DELETE FROM classics WHERE isbn='$isbn'";
   $result = $connection->query($query);
   if (!$result) echo "DELETE failed: $query<br>".
      $connection->error . "<br><br>";
  }
  if (isset($_POST['author']) &&
      isset($_POST['title']) &&
      isset($_POST['category']) &&
      isset($_POST['year']) &&
      isset($_POST['isbn']))
  {
   $author = get_post($connection, 'author');
$title = get post($connection, 'title');
$category = get post($connection, 'category');
$year = get post(Sconnection, 'year');$isbn = get post($connection, 'isbn');
    $query = "INSERT INTO classics VALUES" .
      "('$author', '$title', '$category', '$year', '$isbn')";
   $result = $connection->query($query);
   if (!$result) echo "INSERT failed: $query<br>".
      $connection->error . "<br><br>";
  }
 echo <<< END
  <form action="mysqlitest.php" method="post"><pre>
    Author <input type="text" name="author">
     Title <input type="text" name="title">
 Category <input type="text" name="category">
     Year <input type="text" name="year">
      ISBN <input type="text" name="isbn">
           <input type="submit" value="ADD RECORD">
  </pre></form>
_END;
  $query = "SELECT * FROM classics";
  $result = $connection->query($query);
  if (!$result) die ("Database access failed: " . $connection->error);
  $rows = $result->num_rows;
 for (\xi j = 0 ; \xi j < \xirows; ++\xi j)
  {
    $result->data_seek($j);
   $row = $result->fetch array(MYSQLI NUM);echo <<< END
  <pre>
    Author $row[0]
     Title $row[1]
  Category $row[2]
```

```
 Year $row[3]
       ISBN $row[4]
   </pre>
   <form action="mysqlitest.php" method="post">
   <input type="hidden" name="delete" value="yes">
   <input type="hidden" name="isbn" value="$row[4]">
   <input type="submit" value="DELETE RECORD"></form>
_END;
   }
   $result->close();
   $connection->close();
  function get post($connection, $var)
  \left\{ \right.return $connection->real escape string($ POST[$var]);
   }
?>
```
The working of this code is explained in Chapter 10, so all we need to examine here are the differences between Example 10-8 and Example 11-6, Let's work through them in order.

The first couple of lines pull in the code from *login.php* and create a \$connection object gain access to the database. Then there's the code for deleting an entry, which simply issues a DELETE command to the \$connection object using the query method, and returns an error message if there's a problem.

Then, if new data has been posted to the program, it issues an INSERT command, again on the  $\frac{1}{2}$  connection object using the query method. In both instances the  $\frac{1}{2}$  result object is given the result of this operation, which should be either TRUE or FALSE.

The final main part of the program deals with extracting data from the database and displaying this using the data seek and fetch array methods of the \$result object. Unlike Example 11-5, however, in which an associative array was returned, here the fetch  $\arctan$  method is given the value MYSQLI\_NUM so that a numeric array is returned. Because of this, the cells are referenced to numerically (for example  $\frac{1}{2}$ row $\left[0\right]$ ) for the author). The results are then displayed in each iteration of the loop and then the result object and connection are closed.

The function get post has also been modified in this example to use the new real\_escape\_string method of a connection object, so now two values are passed to it (the connection and the string value).

### **Using Placeholders**

Prepared statements with placeholders provide a method by which only data is ever transferred to the database, without the possibility of user-submitted (or other) data being interpreted as MySQL statements (and the potential for hacking that could then result).

It works by requiring you to first prepare the statement you wish to be executed in MySQL, but leave all the parts of the statement that refer to data as simple question marks.

In plain MySQL, prepared statements look like Example 11-7:

```
Example 11-7. MySQL placeholders
PREPARE statement FROM "INSERT INTO classics VALUES(?, ?, ?, ?, ?)";
SET @author = "Emily Brontë",
     @title = "Wuthering Heights",
     @category = "Classic Fiction",
    \thetayear = "1847",
    @isbn = "9780553212587";EXECUTE statement USING @author,@title,@category,@year,@isbn;
DEALLOCATE PREPARE statement;
```
This can be cumbersome to submit to MySQL, so the mysqli extension makes handling placeholders easier for you with a ready-made method called prepare, which you call like this:

```
\frac{1}{10} $stmt = $conn->prepare('INSERT INTO classics VALUES(?,?,?,?,?)');
```
The object  $\frac{2}{5}$  stmt (or whatever you choose to name it) returned by this method is then used for sending the data to the server in place of the question marks. It's first use is to bind some PHP variables to each of the question marks (the placeholder parameters) in turn, like this:

```
$stmt->bind_param('sssss', $author, $title, $category, $year, $isbn);
```
The first argument to bind\_param is a string representing the type of each of the arguments in turn. In this case it comprises five s characters, representing strings, but any combination of types can be specified here, out of the following:

- i The data is an integer
- d The data is a double
- s The data is a string
- b The data is a blob (and will be sent in packets)

With the variables bound to the prepared statement, it is now necessary to populate these variables with the data to be passed to MySQL, like this:

```
$author = 'Emily Brontë';
$title = 'Wuthering Heights';
$category = 'Classic Fiction';
$year = '1847';$isbn = '9780553212587
```
At this point PHP now has everything it needs to hand in order to execute the prepared statement, so we issue the following command, which calls the execute method of the \$stmt object earlier created:

```
$stmt->execute();
```
Before going any further it makes sense to next check whether the command was executed successfully, so here's how you can do that by checking the affected\_rows property of \$statement:

printf("%d Row inserted.\n", \$stmt->affected rows);

In the preceding example there should be notification of 1 row inserted.

Once you are happy that the statement executed successfully (or you have otherwise dealt with any errors), you can close the  $\dots$  stands object like this:

\$stmt->close();

And finally, close the \$conn object (assuming you have finished with it too), like this:

\$conn->close();

When you put all this together the result is Example 11-8:

```
Example 11-8. Issuing prepared statements
<?php
 require once 'login.php';
   $conn = new mysqli($hn, $un, $pw, $db);
  if ($conn->connect_error) die($conn->connect_error);
  $stmt = $conn->prepare('INSERT INTO classics VALUES(?,?,?,?,?)');
  $stmt->bind_param('sssss', $author, $title, $category, $year, $isbn);
  $author = 'Emily Brontë';
  $title = 'Wuthering Heights';
  $category = 'Classic Fiction';
 $year = '1847';$isbn = '9780553212587';
  $stmt->execute();
  printf("%d Row inserted.\n", $stmt->affected_rows);
  $stmt->close();
  $conn->close();
?>
```
Every time you are able to use prepared statements in place of non-prepared you will be closing a potential security hole, so it's worth spending the time getting to know how to use them.

# **Using mysqli Procedurally**

If you prefer there is an alternative set of functions you can use to access  $mysqli$  in a procedural (rather than object-oriented) manner.

So, instead of creating a connection object like this:

```
$connection =
 new mysqli($db hostname, $db username, $db password, $db database);
```
You can use the following:

```
$link =mysqli_connect($db_hostname, $db_username, $db_password, $db_database);
```
To then check that the connection has been made and handle it, you could use code such as this:

```
if (mysqli connect errno()) die(mysqli connect error());
```
To make a MySQL query you would use code such as the following:

```
\frac{1}{2} $result = mysqli query($link, "SELECT * FROM classics");
```
Upon return, \$result will contain the data. You can find out the number of rows returned as follows:

 $\frac{1}{2}$  \$rows = mysqli num rows(\$result));

An integer is returned in  $s_{rows}$ . You can fetch the actual data one row at a time in the following way, which returns a numeric array.

\$row = mysqli\_fetch\_array(\$result, MYSQLI\_NUM);

In this instance,  $\frac{1}{2} \text{row}[0]$  will contain the first column of data,  $\frac{1}{2} \text{row}[1]$  the second, and so on. As described in Example 11-5, rows can also be returned as associative arrays or as both types, depending on the value passed in the second argument.

Escaping strings procedurally with mysqli is as easy as using the following:

```
$escaped = mysqli_real_escape_string($link, $val);
```
For complete details on using prepared statements (procedurally or otherwise) check out *tinyurl.com/mysqlistmt*. And for more advice on all aspects of mysqli, visit *[tinyurl.com/usingmysqli](http://tinyurl.com/usingmysqli)*.

Now that you have learned how to integrate PHP with MySQL in several different ways, the next chapter moves onto creating user-friendly forms and dealing with the data submitted from them.

# **Questions**

- 11-1. How do you connect to a MySQL database using mysqli?
- 11-2. How do you submit a query to MySQL using mysqli?
- 11-3. How can you retrieve a string containing an error message when a mysqli error occurs?
- 11-4. How can you determine the number of rows returned by a mysqli query?
- 11-5. How can you retrieve a particular row of data from a set of mysqli results?
- 11-6. Which mysqli method can be used to properly escape user input to prevent code injection?
- 11-7. What negative effects can happen if you do not close the objects created by mysqli methods?

See the "Chapter 11 Answers" section in Appendix A for the answers to these questions.